# **Manuale installazione**

## **Impianto vivavoce Bluetooth per OPEL**

**Sistema applicabile su vetture dotate di comandi di controllo autoradio sulla razza del volante, Connessioni Quadlock, dotate di ingresso telefonico (Phone-in) e display vettura BID (Board Info Display). Il sistema non interagisce con il display vettura.**

*Prodotto è applicabile alle seguenti vetture: ASTRA H M.Y. 2005 CORSA M.Y. 2010 ANTARA M.Y. 2010 ZAFIRA B M.Y. 2006*

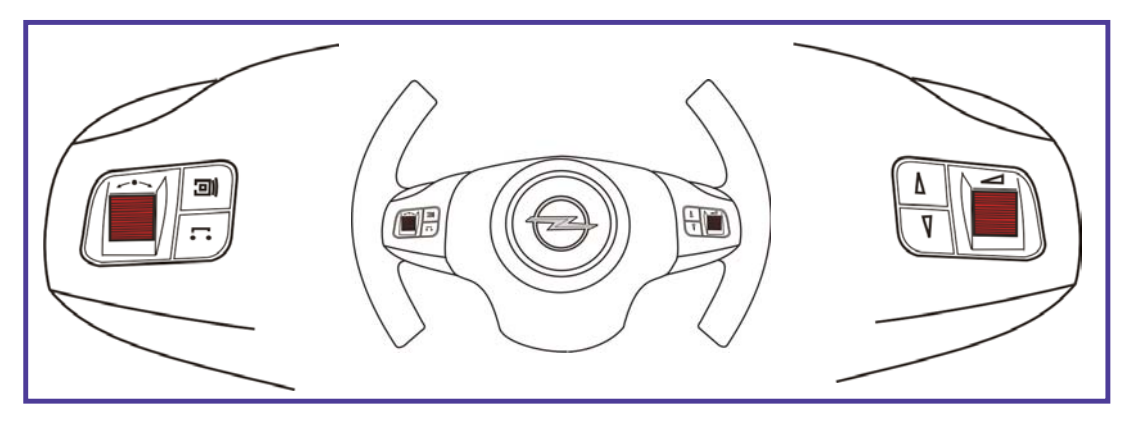

**Cat. ITME1BTC22 Cat. ITMEKITBTC22** 

**Ricambi e accessori OPEL**

Le informazioni tecniche incluse nel seguente manuale sono da ritenersi puramente indicative e l'azienda produttrice non si assume alcuna responsabilità relativamente alle stesse.

Il personale tecnico preposto all'installazione è tenuto a verificare con la dovuta diligenza e sotto la propria responsabilità le informazioni riportate a secondo il tipo di vettura (es. punti di connessione specifici del modello).

## **MANUALE INSTALLAZIONE KIT VIVAVOCE BLUETOOTH**

### **1. Composizione KIT**

L'impianto vivavoce è dedicato alle vetture OPEL e il kit si compone dei seguenti moduli:<br>Centralina vivavoce Bluetooth. \* Cablaggio interfaccia

- 
- 
- *\* Centralina vivavoce Bluetooth. \* Cablaggio interfaccia dedicato* 
	- *\* Microfono alta sensibilità \* Centralina comandi al volante*

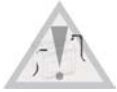

#### **2. Connessione**

*Prima di procedere ai collegamenti è opportuno scollegare la batteria della vettura. Ricollegarla prima del punto 4.*

- *1) Rimuovere il connettore radio (QUADLOCK) dietro l'autoradio.*
- *2) Inserire il connettore del cablaggio bluetooth dedicato dietro l'autoradio.*
- *4) Connettere il cablaggio originale vettura con il connettore del cablaggio bluetooth dedicato.*
- *5) Collegare la centralina bluetooth con il connettore del cablaggio bluetooth dedicato.*

*6) Collegare la centralina comandi al volante con il connettore del cablaggio bluetooth dedicato.* 

- *Collegare inoltre il connettore NERO a 2 vie.*
- *Il connettore ROSSO presente nella centralina comandi al volante deve restare libero.*
- *7) Installare il microfono e connettere il cablaggio nell'apposito minijack sulla centralina bluetooth.*
- *8) Spostare l'eventuale fibra ottica presente nel connettore originale al connettore del vivavoce.*
- *9) Abbinare e connettere un telefono al vivavoce ed, inviando i comandi DTMF, impostare il protocollo vettura.*

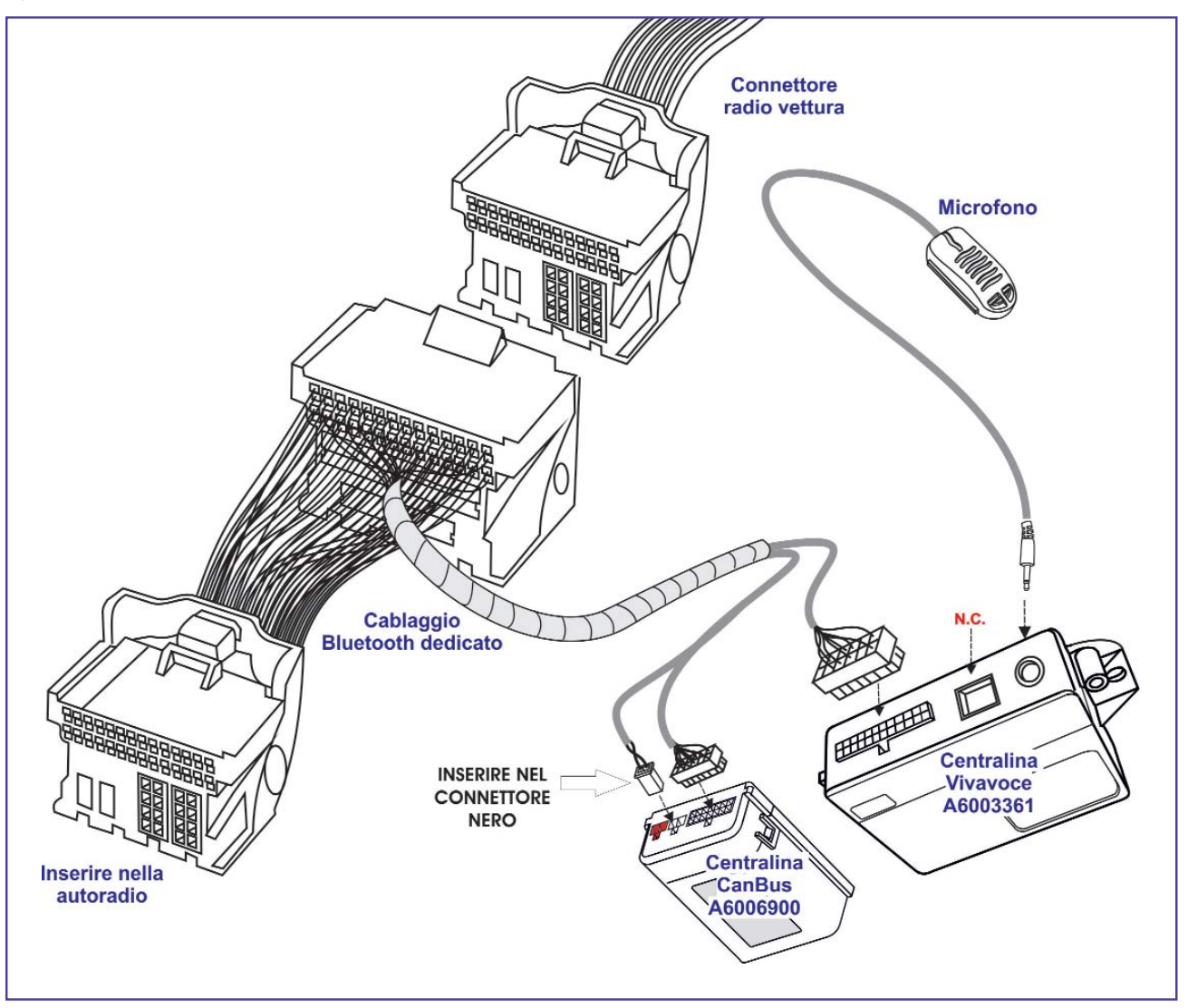

#### **3. Posizionamento moduli del kit vivavoce**

Posizionare la centralina Bluetooth e quella comandi volante all'interno della vettura in una posizione che non comprometta l'utilizzo e la sicurezza del mezzo. Per il fissaggio utilizzare gli accessori forniti nel kit. Fissare le centraline con del velcro pulendo accuratamente le parti con alcool.

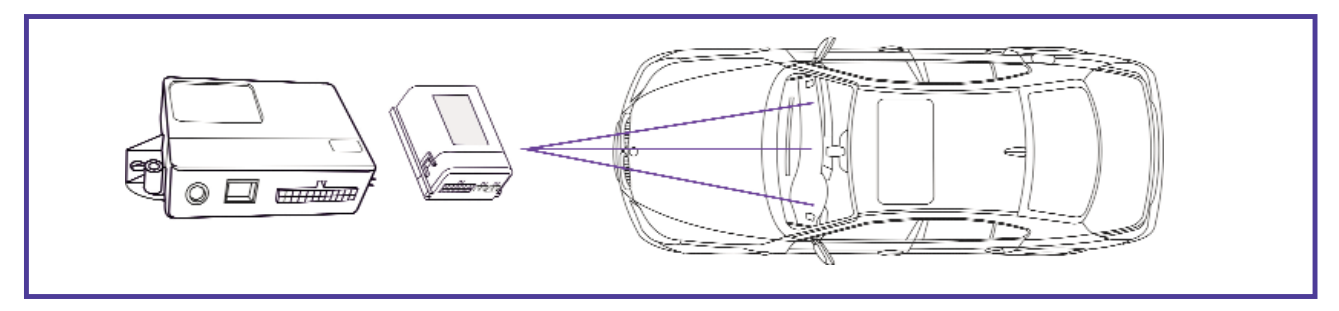

#### **4. Posizionamento e collegamento microfono**

Posizionare il microfono nei pressi della plafoniera interna anteriore indirizzandolo verso il posto guida. Per il fissaggio utilizzare gli accessori forniti nel kit.

**N.B. E' strettamente importante che nelle vetture con AirBag Testa il cavo sotto la copertura del montante sia fissato ai ganci o al cablaggio originale.**

**Per evitare disturbi tenere il cavo del microfono il più lontano possibile dal cavo antenna dell'autoradio.** 

Evitare assolutamente di installare il microfono sul parabrezza anteriore, questo tipo di fissaggio provoca distrurbi sull'audio.

**IMPORTANTE! Non rimuovere la capsula microfonica dal rispettivo involucro plastico ed evitare di installare il microfono dietro una griglietta di predisposizione.**

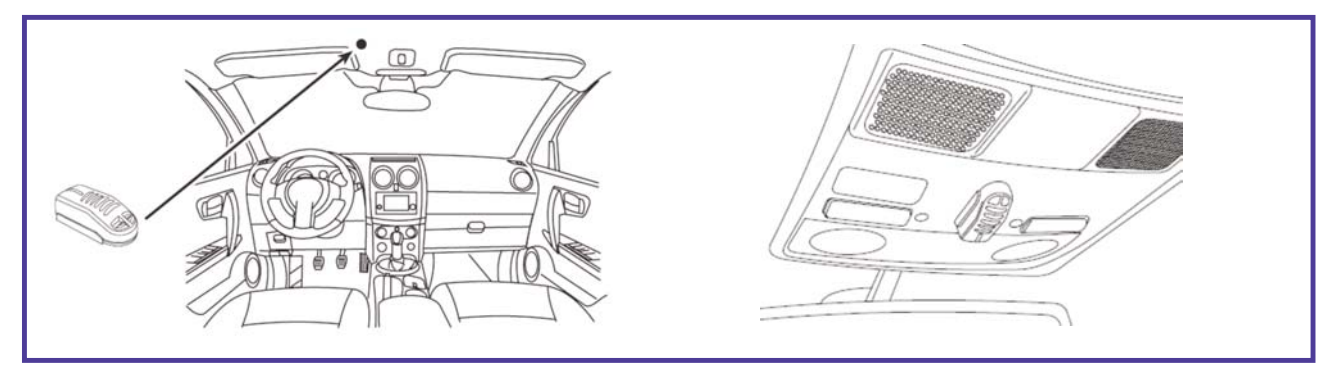

#### **5. Programmazione centralina comandi volante** *(centrale com.vol. A6006900)*

Per il corretto funzionamento del sistema vivavoce deve essere impostato il corretto protocollo CAN BUS della vettura. Per selezionarlo è sufficiente abbinare e connettere un telefono al Vivavoce Bluetooth (vedi manuale utente), comporre la corretta sequenza di cifre sotto riportata, direttamente dalla tastiera dell'apparato ed inoltrare la chiamata.

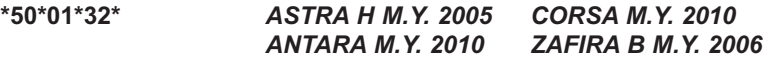

In risposta ad ogni tipologia di parametro, Meta Voice emette dei toni per confermare l'esecuzione del comando.

- Un **TONO BREVE** conferma l'avvenuta impostazione.
- Un **TONO LUNGO** avvisa l'errato invio del parametro.
- Un **DOPPIO TONO** conferma che è già presente il parametro inviato.

Nel caso non si riuscisse a programmare la centrale vivavoce assicurarsi che il dispositivo Bluetooth connesso gestisca correttamente l'invio dei toni DTMF. Diversamente provare con un apparato Bluetooth differente.

#### **PROCEDURA DI RESET**

In caso di errori di configurazione o per ripristinare il sistema alle impostazioni di fabbrica è possibile eseguire la procedura di RESET: con quadro spento collegare il filo BIANCO a massa, dopo 5 sec. circa il led si spegne per poi riaccendersi fisso. Togliere il filo BIANCO da massa. Il led torna a lampeggiare.

#### **6. Regolazione Sensibilità Microfono**

Meta Voice M1v2 include 3 configurazioni audio selezionabili a seconda della distanza presente tra interlocutore ed il microfono. Per selezionarle è sufficiente abbinare e connettere un telefono al Vivavoce Bluetooth (vedi manuale utente), comporre una sequenza di cifre sotto riportata direttamente dalla tastiera dell'apparato ed inoltrare la chiamata. Le possibili configurazioni sono descritte nella tabella a seguire:

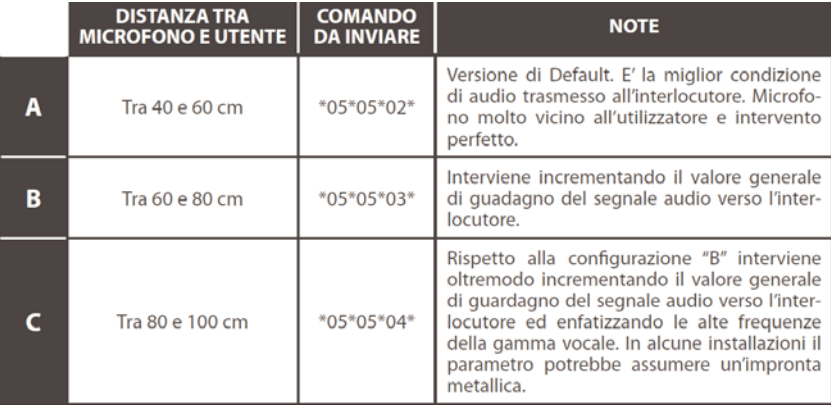

In risposta ad ogni tipologia di parametro, Meta Voice emette dei toni per confermare l'esecuzione del comando.

- Un **TONO BREVE** conferma l'avvenuta impostazione.
- Un **TONO LUNGO** avvisa l'errato invio del parametro.
- Un **DOPPIO TONO** conferma che è già presente il parametro inviato.

#### **7. Profilo Audio Streaming (A2DP)**

Meta Voice utilizza il profilo Bluetooth "Audio Streaming" (A2DP) che, nei telefoni predisposti, consente di ascoltare i file audio riprodotti dall'apparato connesso utilizzando gli altoparlanti vettura.

Molti apparati oltre ai file audio, tramite il profilo "A2DP", trasferisco ogni suono generato (es. alert di notifica, suoni di blocco). Impostare questa funzione a piacere del cliente.

E' possibile inoltre disabilitare il profilo "A2DP" ed evitare che i "pacchetti audio" vengano trasferiti al vivavoce.

Per abilitare / disabilitare il profilo "Audio Streaming" basterà digitare da un telefono precedentemente abbinato e connesso le seguenti stringhe ed inviare la telefonata:

**\*06\*06\*00\*** Disabilita il profilo Bluetooth "A2DP" Audio Streaming

Abilita il profilo Bluetooth "A2DP" Audio Streaming

#### **8. Collaudo**

**Ogni telefono ha un livello volume di uscita differente a seconda del modello.** *Si consiglia di regolare la voce EXT IN VOL. nel menu radio, accedendovi con varie pressioni del tasto SET-TING. Regolare il volume ad un livello consono, spiegando al cliente la possibile di gestione a proprio piacere.*

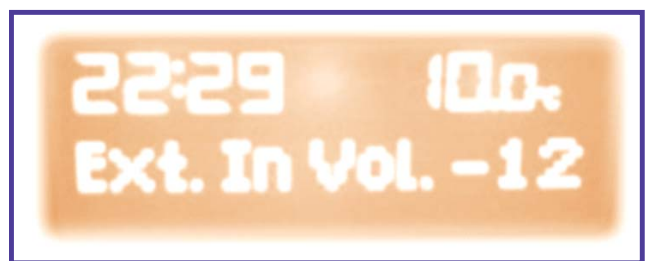

**- Verificare l'accensione dell'autoradio e la corretta ricezione FM.**

- **Accendere il Quadro Strumenti.**
- **Connettere un telefono cellulare e verificare che il sistema funzioni correttamente.**

Per la verifica di abbinamento al telefono e utilizzo del vivavoce fare riferimento alle istruzioni riportate sul manuale utente presente nel kit.

Meta System S.p.A. con Socio Unico - Cap.Soc. 15.000.000,00 € i.v. - N° Reg. Impr. - Partita I.V.A. e Codice Fiscale 00271730350 - N° R.E.A. 120639

Sede Legale - Head Office: Via T. Galimberti, 5 - 42124 Reggio Emilia (Italy) - Telefax +39 0522 364150 - Tel. +39 0522 364111 E-mail: info@metasystem.it - Soggetta a direzione e coordinamento di MetaSystem Group S.p.A. - Web: www.metasystem.it

**COMPANY WITH QUALITY SYSTEM CERTIFIED BY DNV**  $=$  UNI EN ISO 9001:2008 $=$ 

**COMPANY WITH QUALITY SYSTEM CERTIFIED BY DNV**  $=$ ISO/TS16949:2009 $=$ 

**COMPANY WITH QUALITY SYSTEM CERTIFIED BY CSO**  $=$  UNI EN ISO 14001:2004 =